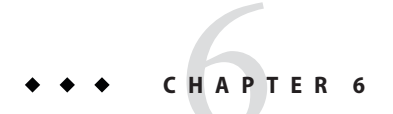

# Running in a Secure Environment

This chapter describes important information about running GlassFish Server in a secure environment.

This chapter assumes that you are familiar with security features such as authentication, authorization, and certificates. If you are not, see Chapter 1, "Administering System Security."

Instructions for accomplishing the tasks specific to GlassFish Server by using the Administration Console are contained in the Administration Console online help.

The chapter describes the following topics:

- "Determining Your Security Needs" on page 97
- "Installing GlassFish Server in a Secure Environment" on page 98
- "Remove Unused Components" on page 99
- "Run on the Web Profile if Possible" on page 102
- "Securing the GlassFish Server Host" on page 102
- "Securing GlassFish Server" on page 106
- "Securing Applications" on page 109

### **Determining Your Security Needs**

Before you deploy GlassFish Server and your Java EE applications into a production environment, determine your security needs and make sure that you take the appropriate security measures, as described in the following sections:

- "Understand Your Environment" on page 98
- "Read Security Publications" on page 98

Installing GlassFish Server in a Secure Environment

### **Understand Your Environment**

To better understand your security needs, ask yourself the following questions:

■ Which resources am I protecting?

Many resources in the production environment can be protected, including information in databases accessed by GlassFish Server and the availability, performance, applications, and the integrity of the Web site. Consider the resources you want to protect when deciding the level of security you must provide.

■ From whom am I protecting the resources?

For most Web sites, resources must be protected from everyone on the Internet. But should the Web site be protected from the employees on the intranet in your enterprise? Should your employees have access to all resources within the GlassFish Server environment? Should the system administrators have access to all GlassFish Server resources? Should the system administrators be able to access all data? You might consider giving access to highly confidential data or strategic resources to only a few well trusted system administrators. Perhaps it would be best to allow no system administrators access to the data or resources.

■ What will happen if the protections on strategic resources fail?

In some cases, a fault in your security scheme is easily detected and considered nothing more than an inconvenience. In other cases, a fault might cause great damage to companies or individual clients that use the Web site. Understanding the security ramifications of each resource will help you protect it properly.

### **Read Security Publications**

Read about security issues:

■ For the latest information about securing Web servers, Oracle recommends the "Security Practices & Evaluations"information available from the CERT Coordination Center operated by Carnegie Mellon University at http://www.cert.org (http://www.cert.org/).

## **Installing GlassFish Server in a Secure Environment**

This section describes recommendations for installing GlassFish Server in a secure environment. The following topic is described:

■ "Enable the Secure Administration Feature" on page 99

Remove Unused Components

### **Enable the Secure Administration Feature**

The secure administration feature allows an administrator to secure all administrative communication between the domain administration server (DAS), any remote instances, and administration clients such as the asadmin utility, the administration console, and REST clients. In addition, secure administration helps to prevent DAS-to-DAS and instance-to-instance traffic, and carefully restricts administration-client-to-instance traffic.

When you install GlassFish Server or create a new domain, secure admin is disabled by default. GlassFish Server does not encrypt administrative communication among the system components and does not accept administrative connections from remote hosts. Imposing a heightened level of security is optional.

See Chapter 5, "Managing Administrative Security," for information on enabling the secure administration feature.

### **Remove Unused Components**

Minimize the GlassFish Server installation by removing components that you are not using and do not intend to use.

The Update Tool is a standalone graphical tool bundled withGlassFish Server that you can use to find, install, and remove updates and add-ons on a deployed server instance.

The pkg command is the command-line equivalent to Update Tool. Most of the tasks that can be performed with the graphical Update Tool can be performed from a command line using the pkg tool.

To update or remove installed add-on components, use one of the following commands:

- install-dir/bin/updatetool, which starts the Update Tool graphical utility.
- install-dir/bin/pkg, a command-line version of the Update Tool.

### **Removing Installed Components**

This section describes how to use the pkg utility to remove an installed component. You can also use the Update Tool to perform this task.

#### **Procedure To Remove an Installed Component**

#### **Stop GlassFish Server. 1**

See "To Stop a Domain" in *Oracle GlassFish Server 3.1 Administration Guide*.

Remove Unused Components

#### **To ensure that the pkg command can locate the application image, change to the base 2 installation directory for GlassFish Server.**

**cd install-dir**

**Obtain a list of all your installed components. (The following list is for example purposes only 3 and might not match your installed components.)**

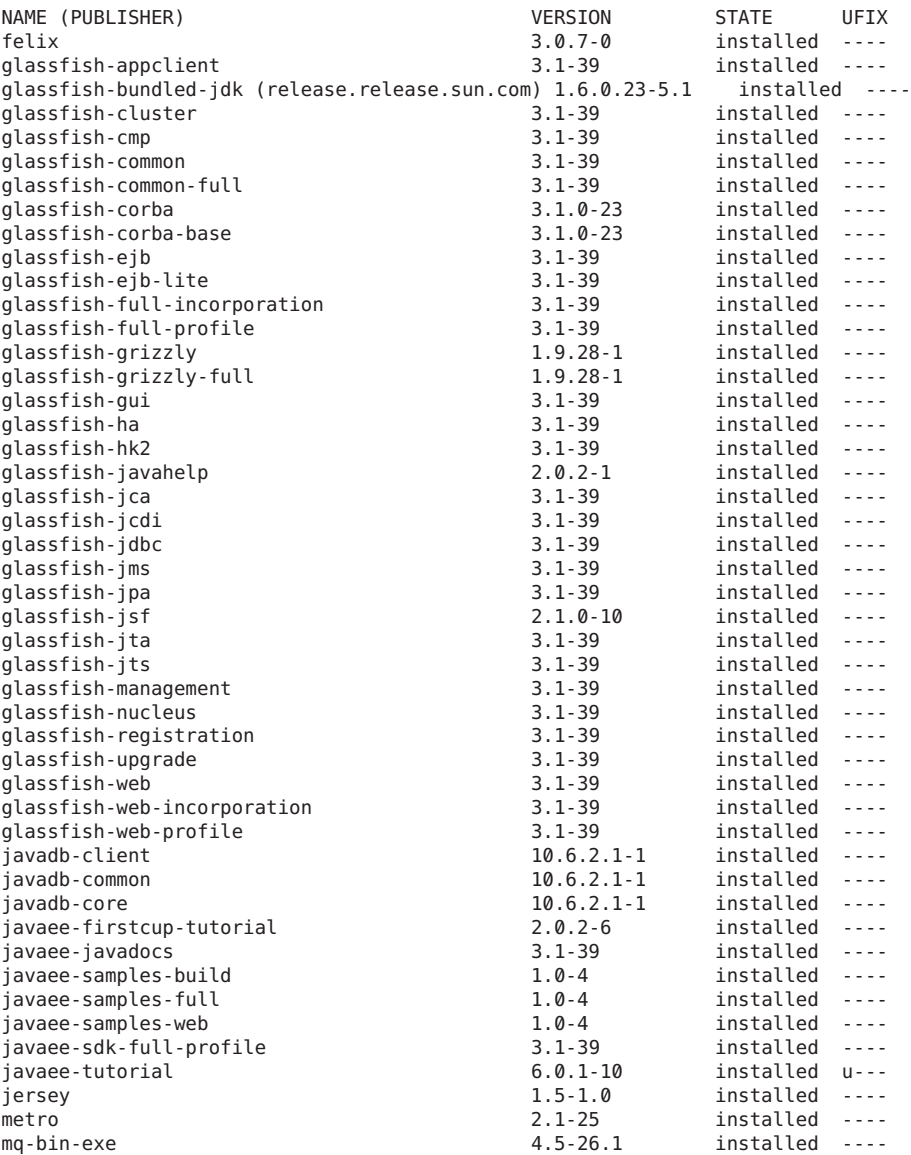

#### **install-dir/bin/pkg list**

Remove Unused Components

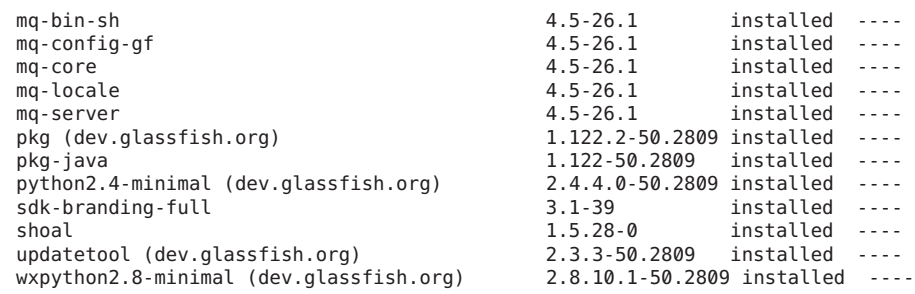

#### **Uninstall the component that you want to remove from your system. 4**

**pkg uninstall package-name**

For example:

**pkg uninstall metro**

#### **Start GlassFish Server. 5**

See "To Start a Domain" in *Oracle GlassFish Server 3.1 Administration Guide*.

### **Remove Services You Are Not Using**

Consider removing services that you are not using. For example, if applications are not using messaging, then consider removing the JMS from the server. Also consider removing EJB Container, JCA, and so forth.

**Note –** There is always a potential of making mistakes when deleting components from the GlassFish Server installation. Therefore, Oracle recommends testing your changes in a secure development environment before implementing them in a production environment.

The Updatetool and the Administration Console both provide descriptions of each installed component. In addition, the Updatetool also describes dependencies. You can use this information to decide whether you need to keep these components installed.

Before you remove a component, use the asadmin list-<component>-resources subcommand or the Administration Console to make sure that resources of a given type, for example JMS, are not in use. For example, you might use the asadmin list-jms-resources subcommand to make sure that JMS resources are not currently in use:

D:\glassfish3\glassfish\bin>asadmin list-jms-resources

Nothing to list

Command list-jms-resources executed successfully.

Run on theWeb Profile if Possible

### **Run on theWeb Profile if Possible**

If your applications can run on the Web Profile, use that instead of the Full Platform.

Java EE 6 introduced the concept of profiles. A profile is a collection of Java EE technologies and APIs that address specific developer communities and application types.

The following profiles are implemented through the distributions of GlassFish Server:

- Full Platform –The full Java EE platform is designed for developers who require the full set of Java EE APIs for enterprise application development, and is installed when you install GlassFish Server. This profile is also installed as part of the Java EE 6 SDK installation.
- Web Profile –This profile contains Web technologies that are a subset of the full Java platform, and is designed for developers who do not require the full set of Java EE APIs. This profile is also installed with Java EE 6 Web Profile SDK.

For the list of APIs in each profile, see "Java EE 6 Standards" in *Oracle GlassFish Server 3.1 Release Notes*.

### **Securing the GlassFish Server Host**

A GlassFish Server production environment is only as secure as the security of the machine on which it is running. It is important that you secure the physical machine, the operating system, and all other software that is installed on the host machine.

The following are recommendations for securing a GlassFish Server host in a production environment. Also check with the manufacturer of the machine and operating system for recommended security measures.

**Note –** The domain and server configuration files should be accessible only by the operating system users who configure or execute GlassFish Server.

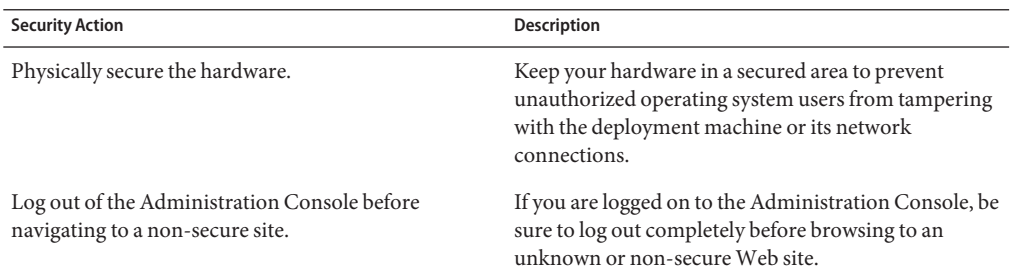

**TABLE 6–1** Securing the GlassFish Server Host

#### Securing the GlassFish Server Host

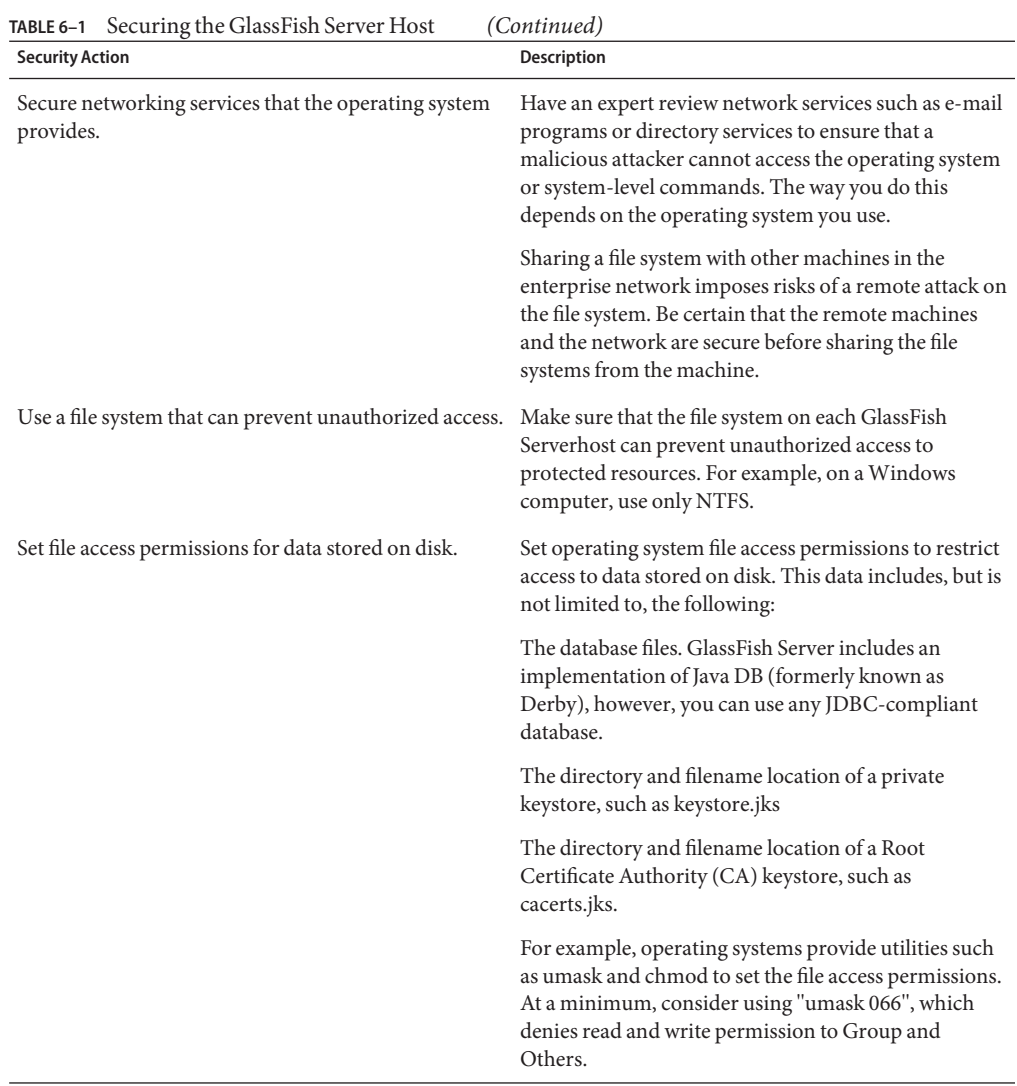

#### Securing the GlassFish Server Host

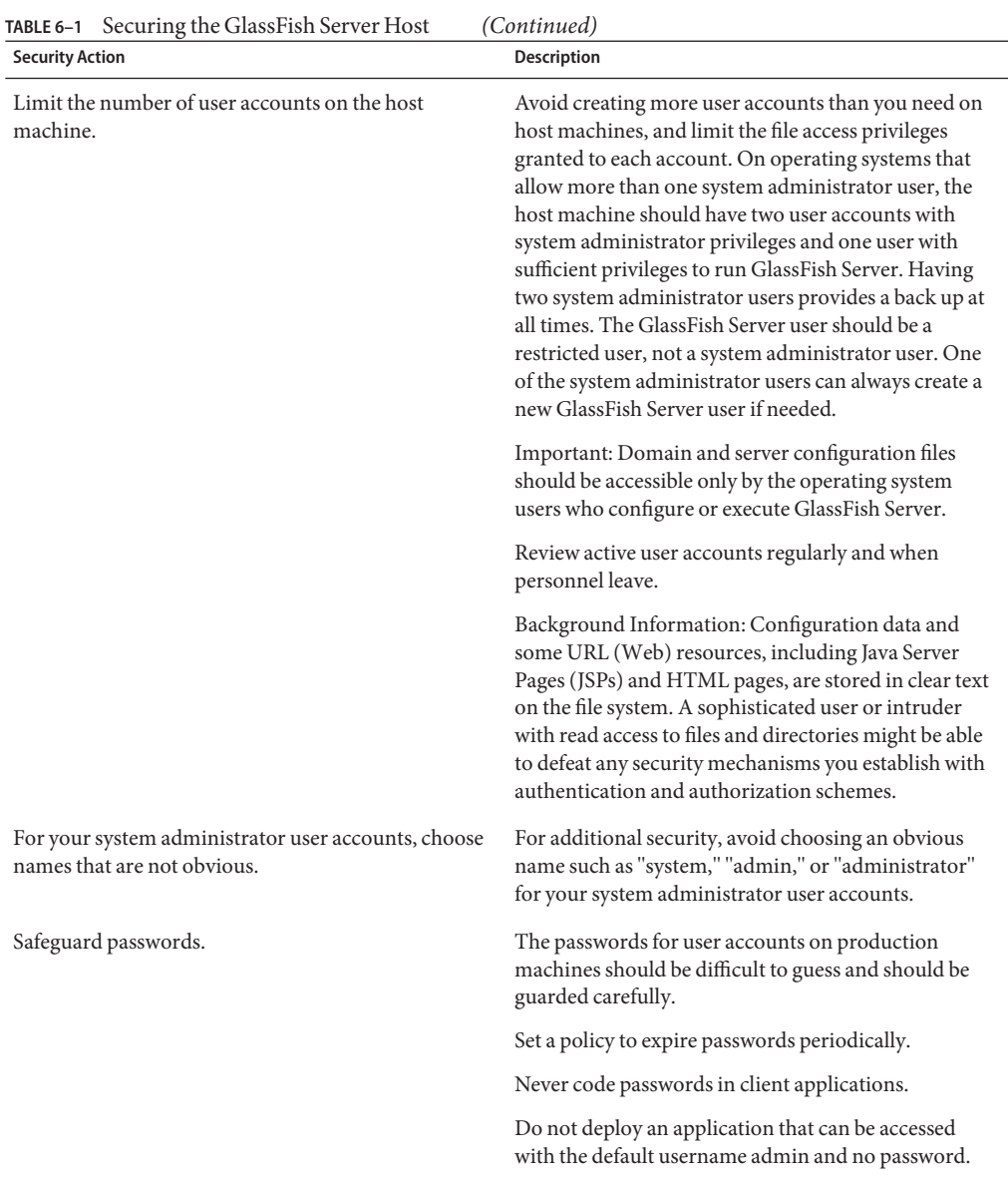

Securing the GlassFish Server Host

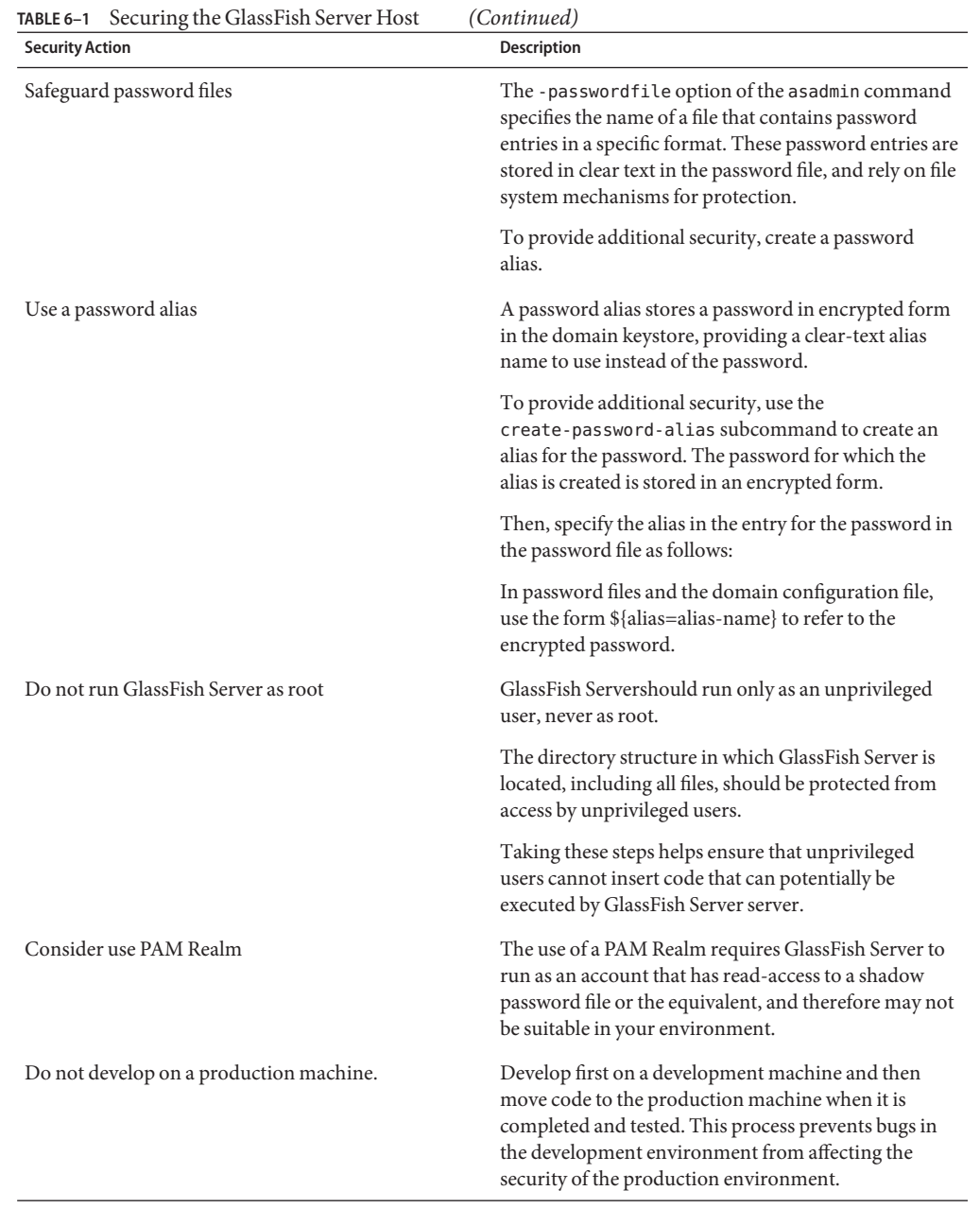

#### Securing GlassFish Server

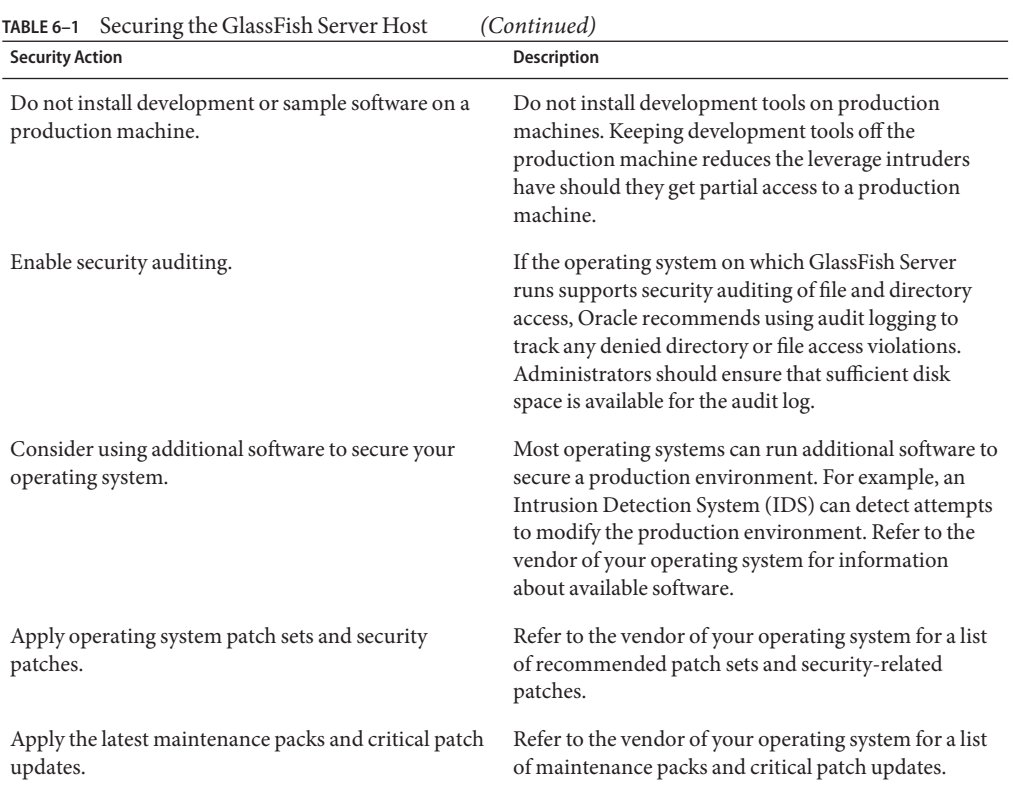

# **Securing GlassFish Server**

GlassFish Server provides a powerful and flexible set of software tools for securing the subsystems and applications that run on a server instance. The following table provides a checklist of essential features that Oracle recommends you use to secure your production environment.

Securing GlassFish Server

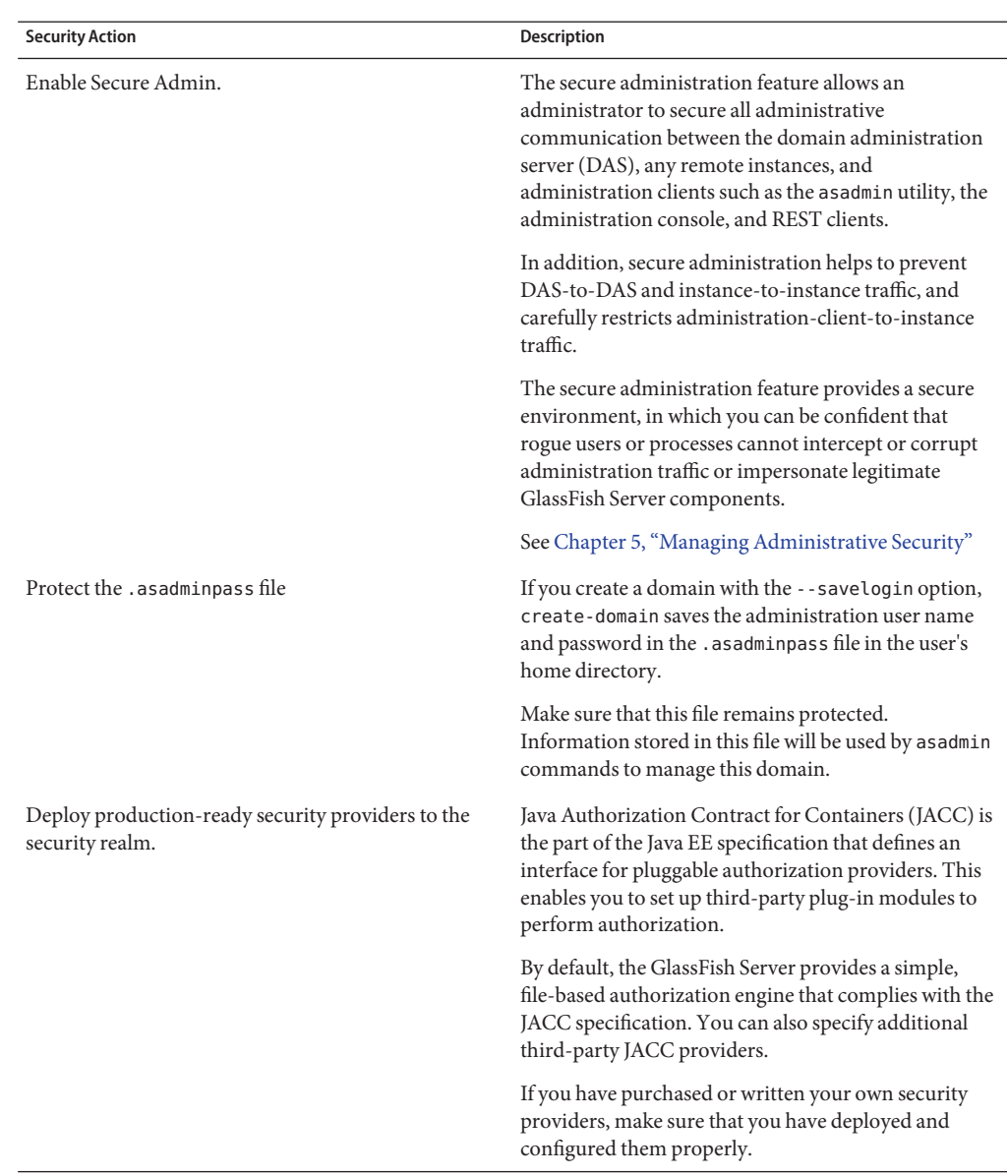

### **TABLE 6–2** Securing GlassFish Server

#### Securing GlassFish Server

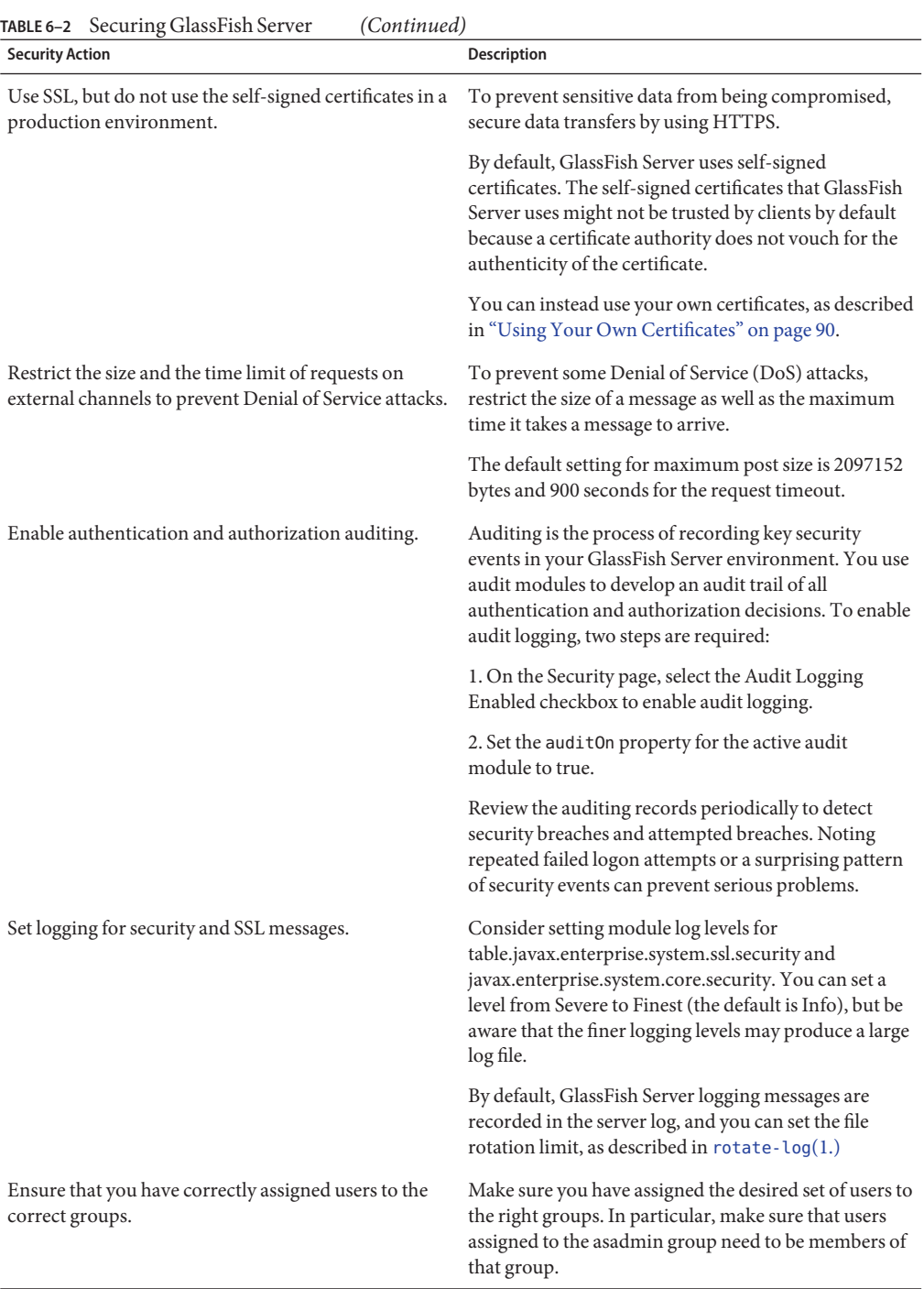

Securing Applications

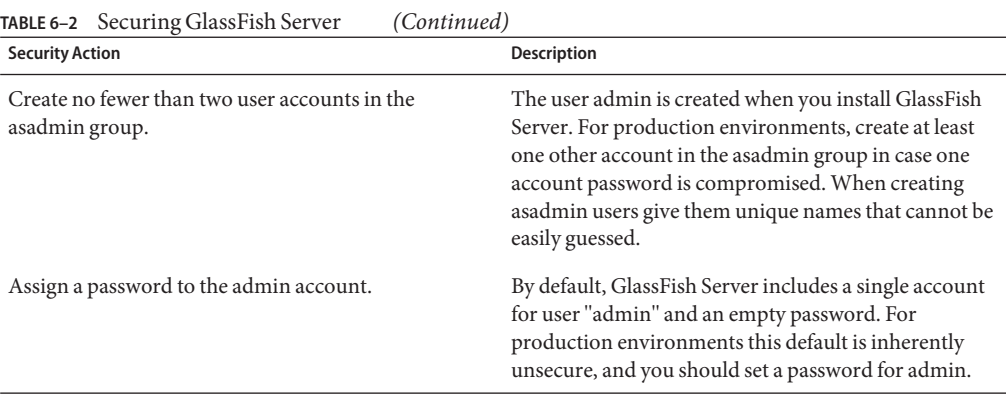

# **Securing Applications**

Although much of the responsibility for securing the GlassFish Server resources in a domain fall within the scope of the server, some security responsibilities lie within the scope of individual applications. For some security options, GlassFish Server enables you to determine whether the server or individual applications are responsible. For each application that you deploy in a production environment, review the items in the following table to verify that you have secured its resources.

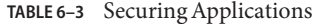

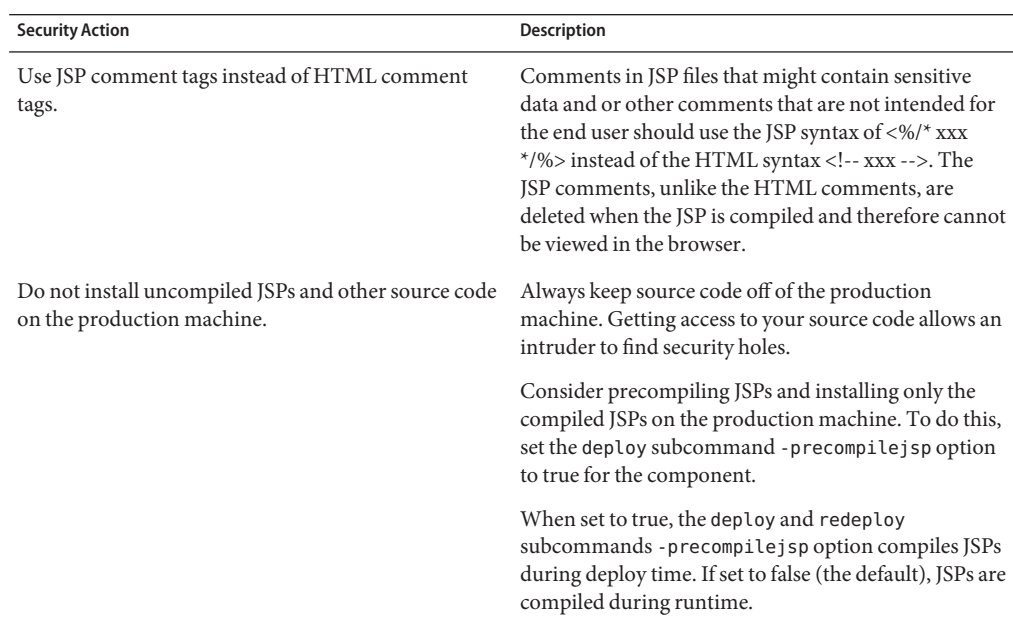

#### Securing Applications

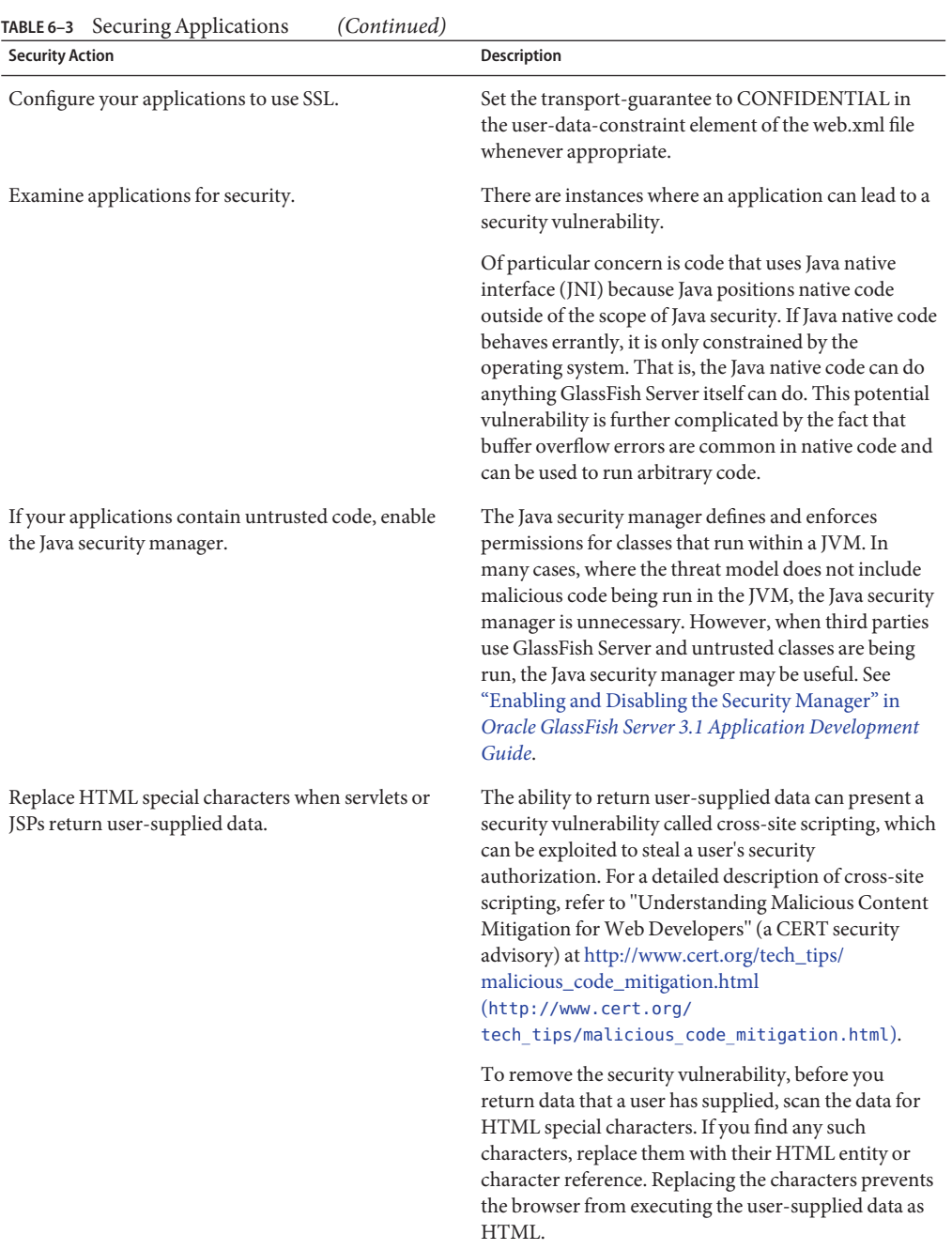